# SurveyCampaign Sub-Object

Last Modified on 11/14/2017 11:50 am EST |

The following API calls are currently available for the SurveyCampaign object:

- $\bullet$  GFT LIST
- **GET CAMPAIGN**
- **CREATE CAMPAIGN**
- UPDATE/COPY CAMPAIGN
- **DELETE CAMPAIGN**

**GET LIST**- Get a list of all of links and campaigns for the specified survey.

https://restapi.surveygizmo.com/v4/survey/123456/surveycampaign

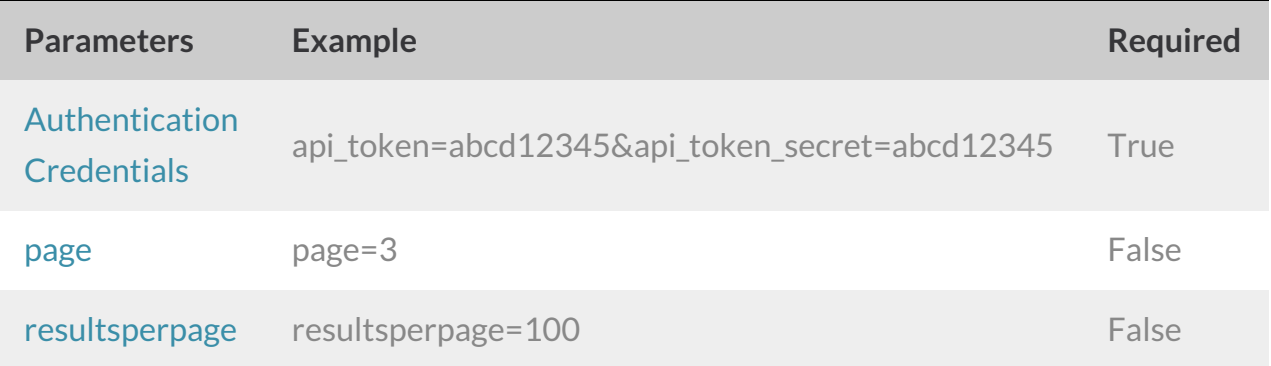

```
Array
([result ok] => 1
[total count] => 8
[page] \Rightarrow 1[total pages] => 1
 [results_per_page] => 50
 [data] \Rightarrow Array
 ([0] => Array
 ([id] => 100000
 [_type] => SurveyCampaign
 [ subtype] => link
```

```
[__subtype] => standard
[status] => Active
[name] => Default Link
[uri] => {publich link}
[SSL] => False
[tokenvariables] =>
[limit_responses] =>
[close message] =>
[language] => Auto
[datecreated] => 2012-04-30 13:22:35
[datemodified] => 2012-04-30 13:22:35
\lambda[1] => Array
(
[id] => 100001
[_type] => SurveyCampaign
[ subtype] => email
[ subtype] => standard
[status] => Deleted
[name] => My New Email Campaign
[uri] => {publish link}[SSL] => False
[tokenvariables] =>
[limit_responses] =>
[close message] \Rightarrow This survey is now closed.
[language] => Auto
[datecreated] => 2012-05-03 15:20:41
[datemodified] => 2012-05-03 15:21:25
```
 $\mathcal{L}$  is a link of the link of the link of the link of the link of the link of the link of the link of the link of the link of the link of the link of the link of the link of the link of the link of the link of the lin

#### Back to the Top

**GET CAMPAIGN** - Get information about specified link or campaign.

https://restapi.surveygizmo.com/v4/survey/123456/surveycampaign/100000

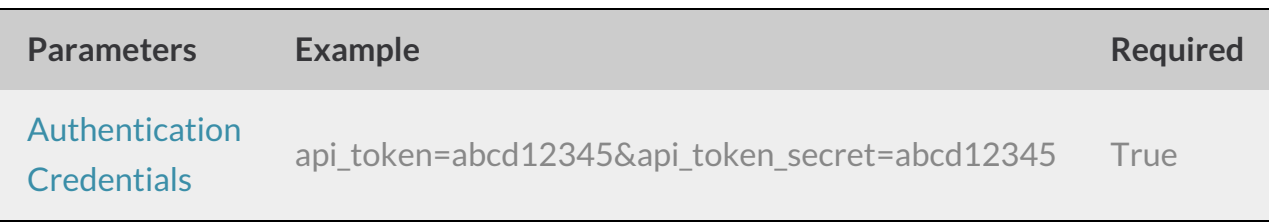

```
Array
([result ok] => 1
 [data] => Array
 (\lceilid] => 100000
 [_type] => SurveyCampaign
 [ subtype] \Rightarrow link
 [__subtype] => standard
 [status] => Active
 [name] => Default Link
 [uri] => {publish link}[SSL] => False
 [tokenvariables] =>
 [limit_responses] =>
 [close message] =>
 [language] => Auto
 [datecreated] => 2012-04-30 13:22:35
 [datemodified] => 2012-04-30 13:22:35
 \lambda)
```
#### Back to the Top

**CREATE CAMPAIGN** - Create a new link or campaign.

When creating campaigns via either the API or the UI, a default message is created. So, while you might think your next step is to use the EmailMessage object to create a message, you don't need to!

https://restapi.surveygizmo.com/v4/survey/123456/surveycampaign? \_method=PUT&type=link&name=New Link Name

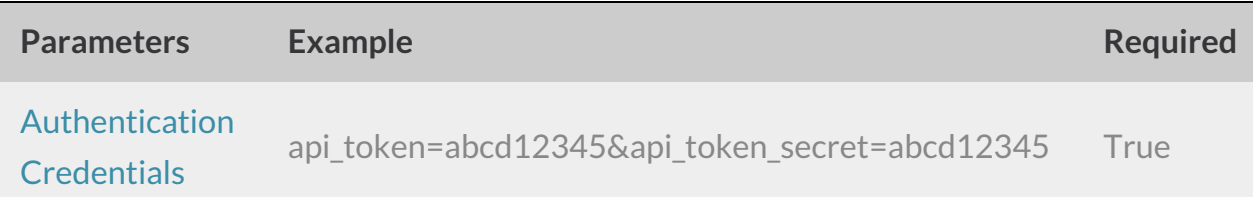

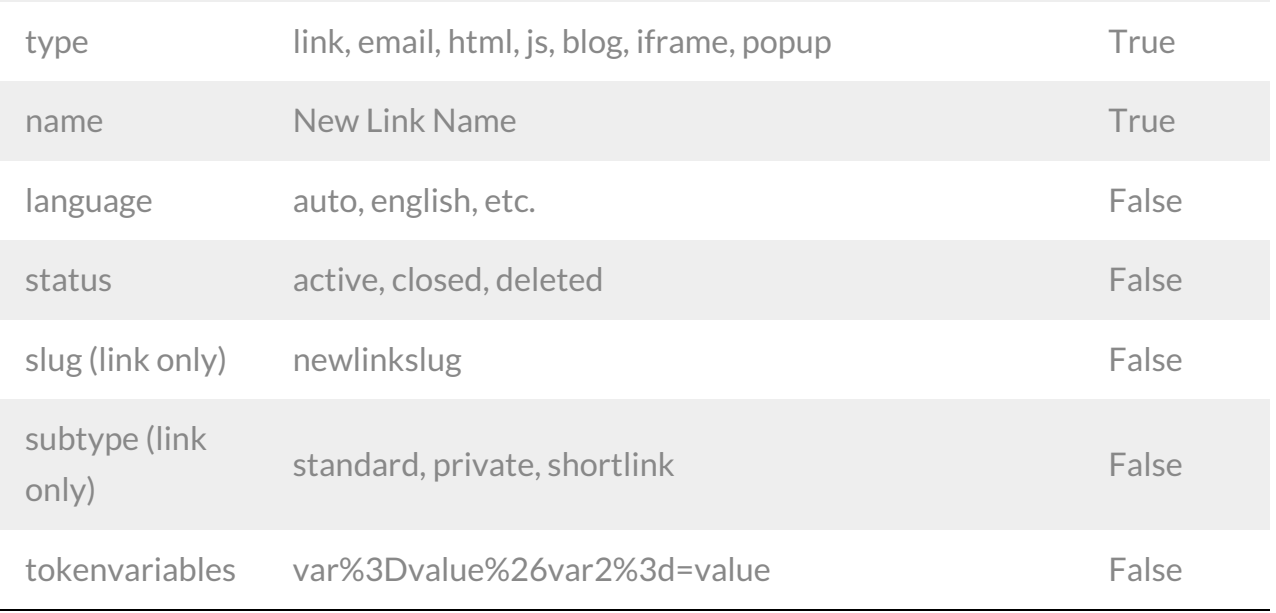

Protocol is not an available parameter, however, if you use the Force HTTPS links setting under Account > Account *Settings, all links created via the API will be set to the secure protocol.*

Response Example (.debug format):

```
Array
([result ok] => 1
 [data] => Array
 (
 [id] => 100000
 [_type] => SurveyCampaign
 [_subtype] => link
 [ subtype] => standard
 [status] => Active
 [name] => NewLink
 [uri] => {publich link}
 [SSL] => False
 [tokenvariables] =>
 [limit_responses] =>
 [close_message] =>
 [language] =>
 [datecreated] => 2013-01-08 13:17:44
 [datemodified] => 2013-01-08 13:17:44
 \lambda
```
)

### Back to the Top

## **UPDATE/COPY CAMPAIGN** - Update and/or copy a specified link or campaign.

https://restapi.surveygizmo.com/v4/survey/123456/surveycampaign/100000? \_method=POST

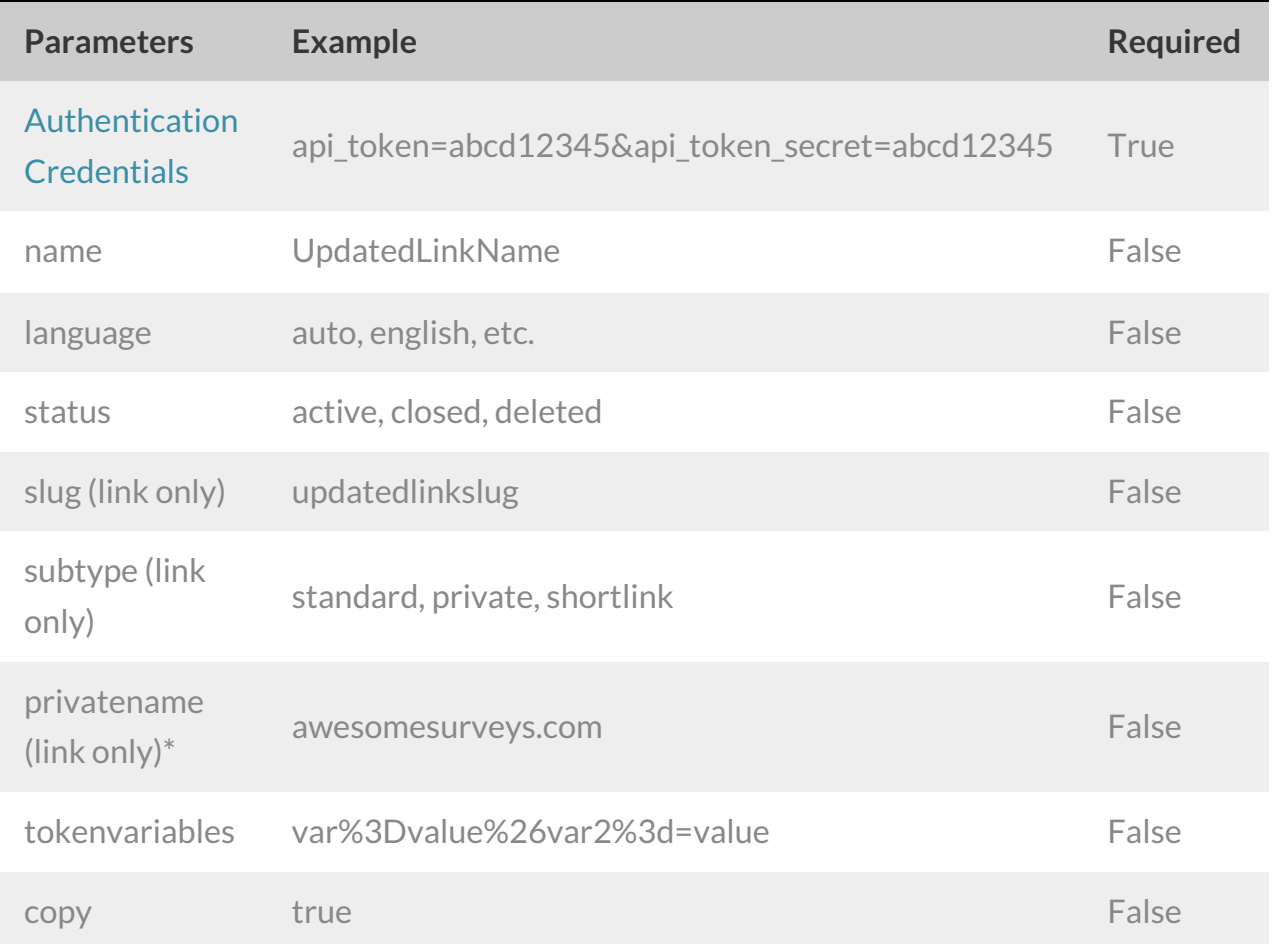

*\*v4 only*

```
Array
([result_ok] \Rightarrow 1\lceil \text{data} \rceil => Array
 ([id] => 100000
 [_type] => SurveyCampaign
 [ subtype] => link
 [__subtype] => standard
 [status] => Active
 [name] => UpdatedLinkName
 [uri] => {publich link}
 [SSL] => False
 [tokenvariables] =>
 [limit_responses] =>
 [close message] =>
 [language] =>
 [datecreated] => 2013-01-08 12:40:47
 [datemodified] => 2013-01-08 13:53:35
 )
)
```
**DELETE CAMPAIGN** - Delete specified link or campaign.

https://restapi.surveygizmo.com/v4/survey/123456/surveycampaign/100000? \_method=DELETE

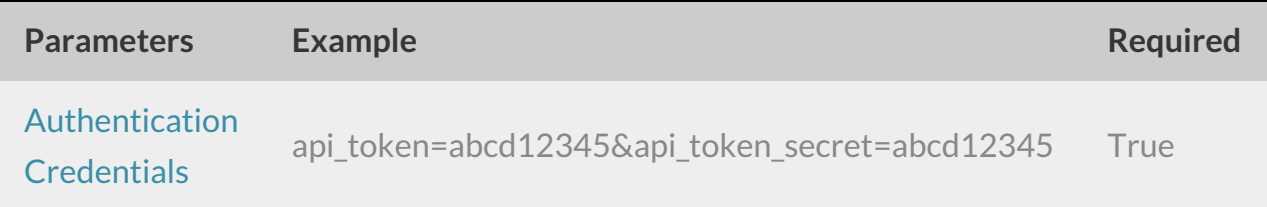

```
Array
([result_ok] => 1
)
```
Back to the Top